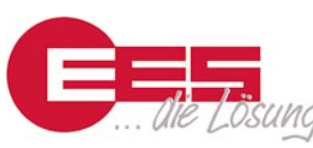

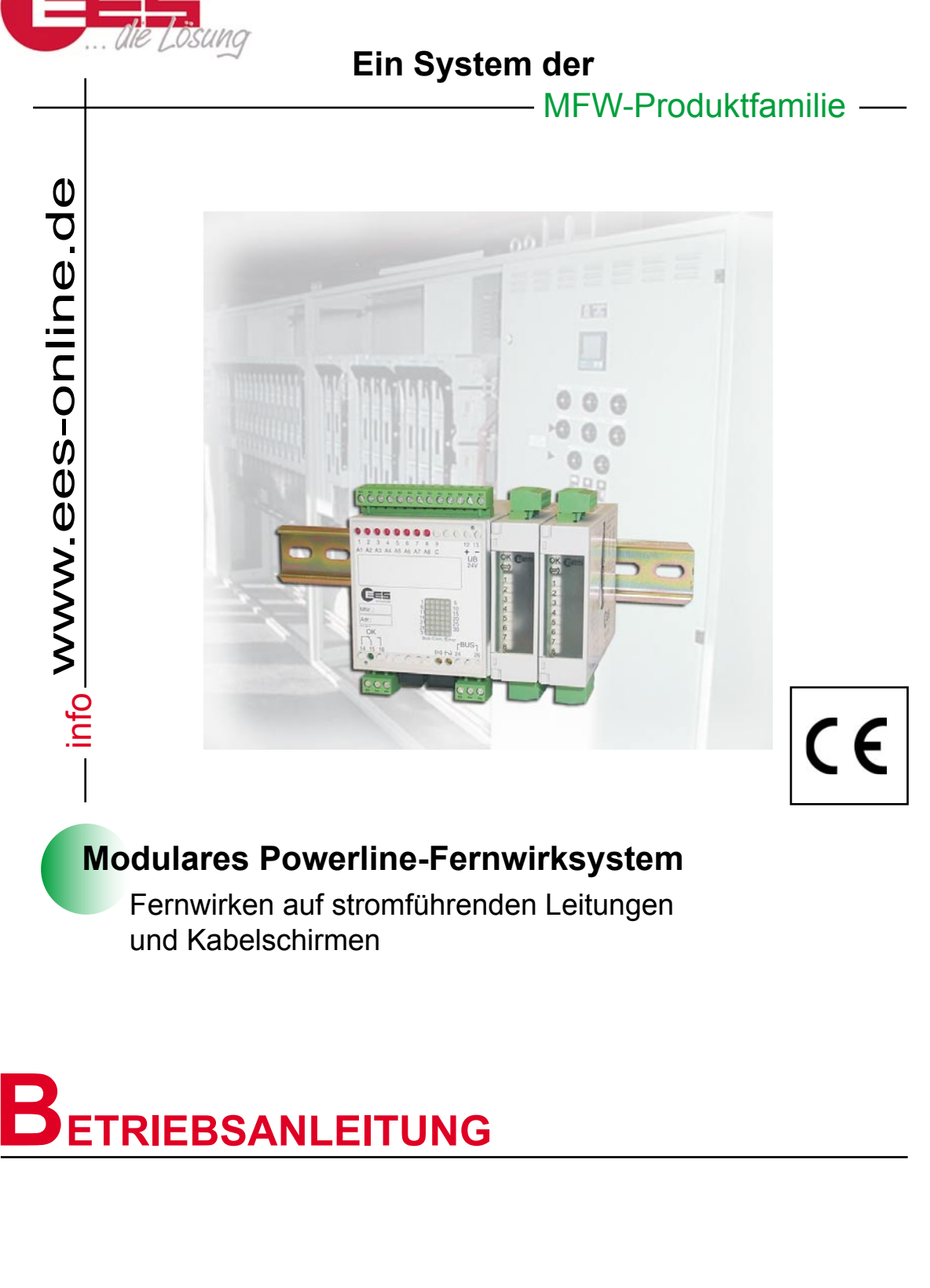

13.05.2003 MFW-PL-BA-DE-000

# **Inhaltsübersicht**

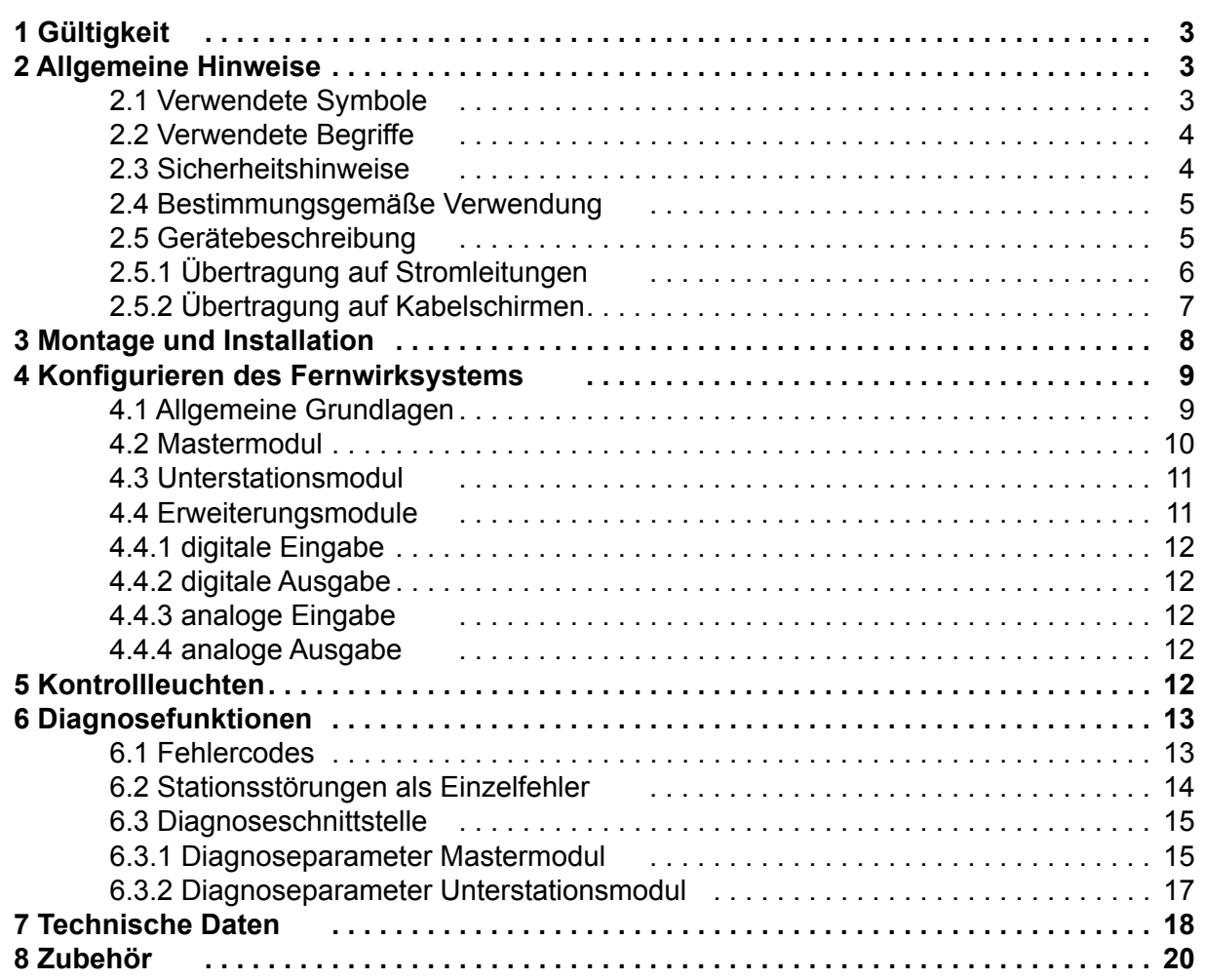

# <span id="page-2-0"></span>1 **Gültigkeit**

Die Beschreibung gilt für folgende MFW-Module:

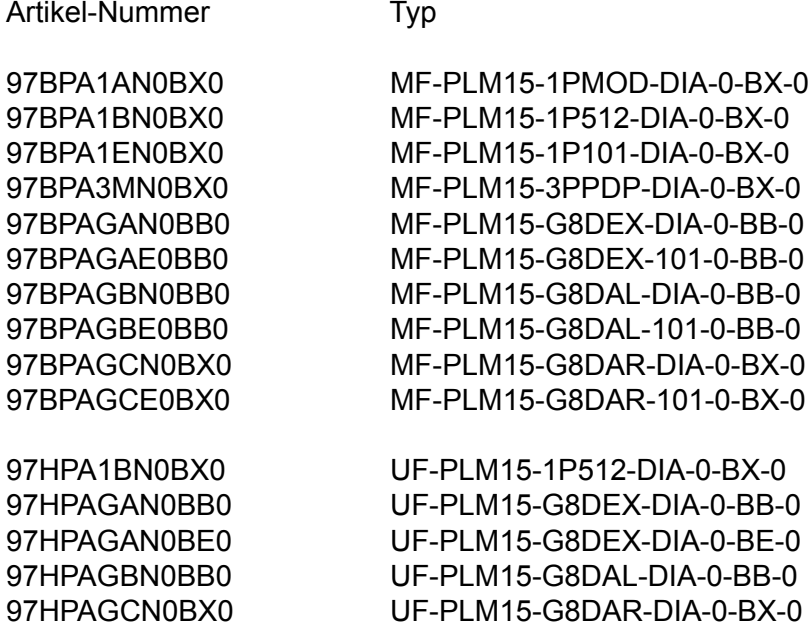

# 2 **Allgemeine Hinweise**

### 2.1 **Verwendete Symbole**

In dieser Dokumentation werden folgende Symbole verwendet:

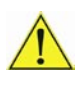

### **Sicherheitshinweis**

Mit diesem Symbol sind Warnungen, Verbote und Gebote gekennzeichnet, die auf Gefahren hinweisen und unbedingt beachtet und befolgt werden müssen.

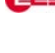

### **Zusätzlicher Hinweis**

Mit diesem Symbol sind zusätzliche Informationen gekennzeichnet.

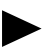

# **Wichtige Passage**

Mit diesem Symbol sind besonders wichtige Informationen gekennzeichnet.

### **Querverweis**

Mit diesem Symbol wird auf Abbildungen und auf andere Stellen dieser Dokumentation verwiesen.

# <span id="page-3-0"></span>2.2 **Verwendete Begriffe**

### **MFW**

Das Modulare Fernwirk-Netzwerk MFW besteht aus einer Zentrale und bis zu 31 Unterstationen. In jeder Station wird mindestens ein Grundmodul benötigt, an welches bis zu 15 Erweiterungsmodule angeschlossen werden können.

### **Grundmodul**

Die Grundmodule stellen den Minimalausbau einer Fernwirkstation dar. Sie beinhalten mindestens folgende Funktionsgruppen:

- internes Modem
- wahlweise 8 binäre Ein- oder Ausgänge mit Status LED oder eine zusätzliche serielle Schnittstelle zur Protokollkopplung
- zwei CAN-Bus Schnittstellen zum Anschluss der Erweiterungsmodule
- Watch-Dog LED und Störmeldekontakt

Die Grundmodule sind in den zwei Varianten – Master- und Unterstationsmodul – erhältlich.

### **Mastermodul**

Das Mastermodul, in der Typbezeichnung mit "MF-..." gekennzeichnet, ist nur einmal im System notwendig und wird üblicherweise in der Zentrale eingesetzt. Es übernimmt die Koordinierung des Datenverkehrs.

### **Unterstationsmodul**

Das Unterstationsmodul, in der Typbezeichnung mit "UF-..." gekennzeichnet, wird in der Unterstation eingesetzt.

#### **Erweiterungsmodul**

Zur Erweiterung des E/A-Bereiches ist jedes Grundmodul mit maximal 15 Erweiterungsmodulen aufrüstbar. Diese werden über die CAN-Bus Schnittstelle angeschlossen.

### **E/A-Baustein**

Die meisten Grundmodule beinhalten 8 Ein-oder Ausgaben. Diese werden als E/A-Baustein bezeichnet. Ebenso beinhalten die Erweiterungsmodule einen E/A Baustein, bestehend aus 8 binären Eingaben, 8 binären Ausgaben, 4 analogen Eingaben oder 4 analogen Ausgaben.

### **Stationsadresse**

Zur Identifikation der Stationen im MFW-System wird jedem Unterstationsmodul eine Stationsadresse (1 - 31) zugeordnet. Für das Mastermodul ist die Adresse 0 reserviert. Stationsadressen dürfen nicht doppelt vergeben werden.

### **Modulnummer**

Jeder E/A-Baustein erhält eine Modulnummer. Die Daten werden zwischen Bausteinen mit der gleichen Modulnummer ausgetauscht. Hierbei ist die örtliche Anordnung des Bausteins innerhalb des Systems (Stationsadresse) völlig unbedeutend. Zum Beispiel überträgt das Eingabemodul mit der Nummer 5 seine Daten an alle Ausgabebausteine mit der Nummer 5.

### 2.3 **Sicherheitshinweise**

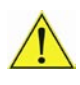

**Diese Betriebsanleitung muss sorgfältig gelesen, verstanden und befolgt werden!**

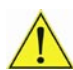

### **Störungsgefahr**

**für elektronische Geräte! Beim Betrieb des Fernwirksystems in der Nähe von störungsgefährdeten Geräten müssen die speziellen Vorschriften für diese Bereiche beachtet werden!**

<span id="page-4-0"></span>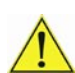

**Entzündungsgefahr**

**durch elektromagnetische Felder! Die MFW-Module dürfen nicht in der Nähe von brennbaren Gasen oder Flüssigkeiten (Tanklager, Tankstellen, Chemiewerke, Gasbehälter u.s.w.) betrieben werden!**

### **Beschädigungsgefahr!**

**Die MFW-Module dürfen nicht geöffnet oder unsachgemäß verändert werden!**

### 2.4 **Bestimmungsgemäße Verwendung**

Das Fernwirksystem ist ausschließlich bestimmt zu den in dieser Betriebsanleitung beschriebenen Anwendungen.

**Jede andere Verwendung kann zu Gefährdungen führen und ist verboten. Der Hersteller haftet nicht für die Folgen einer unsachgemäßen Benutzung der MFW-Module oder einer Anwendung, die den Anweisungen in dieser Betriebsanleitung nicht entspricht.**

### 2.5 **Gerätebeschreibung**

Das **Modulare Fernwirk-Netzwerk** MFW ist speziell zur Einbindung weit verstreut liegender Außenanlagen, wie zum Beispiel Pump-, Trafo- und Gasregelstationen, Regenüberlaufbecken, Kontrollschächten und Hochbehältern, konzipiert. Hierbei kann das MFW als völlig eigenständiges kostengünstiges Fernwirksystem oder als Ergänzung bestehender Fernwirkköpfe betrieben werden. Als Übertragungsmedien sind nahezu alle Kabel (Telefonleitung, Drehstromkabel, Kabelschirm, potenzialfreie Leitung, LWL usw.) und verschiedene Funkbereiche geeignet. Vorliegende Dokumentation umfasst nur einen kleinen Teil dessen; die Übertragung auf stromführenden Leitungen oder Kabelschirmen.

Das Fernwirk-Netzwerk besteht im Minimalausbau aus einer Zentrale und einer Unterstation. In jeder Station wird mindestens ein **Grundmodul** benötigt. Dieses enthält jeweils folgende Funktionsgruppen, Anzeige- und Einstellelemente:

- internes Powerline-Modem
- RS232 Diagnoseschnittstelle
- E/A-Baustein mit wahlweise 8 binären Ein- oder Ausgängen mit Status LED oder eine zusätzliche serielle Schnittstelle zur Protokollkopplung
- zwei CAN-Bus Schnittstellen zum Anschluss der Erweiterungsmodule
- Watch-Dog LED und Störmeldekontakt
- DIP-Schalter zum Einstellen von Stationsadresse, Modulnummer, etc.

Die Grundmodule sind in zwei Varianten erhältlich:

- Das Mastermodul, in der Typbezeichnung mit "MF-..." gekennzeichnet, ist nur ein- mal im System notwendig und wird üblicherweise in der Zentrale eingesetzt. Es übernimmt die Koordinierung des Datenverkehrs.
- Das Unterstationsmodul, in der Typbezeichnung mit "UF..." gekennzeichnet, wird in den Unterstationen eingesetzt.

Zur Erweiterung des E/A-Bereiches ist jedes Grundmodul mit maximal 15 Erweiterungsmodulen kombinierbar. Diese werden über die CAN-Bus Schnittstelle angeschlossen. Weitergehende Informationen finden Sie im separaten Datenblatt "Erweiterungsmodule".

<span id="page-5-0"></span>Jeder **E/A-Baustein** erhält eine Modulnummer. Die Daten werden zwischen Bausteinen mit der gleichen Modulnummer ausgetauscht. Hierbei ist die örtliche Anordnung des Bausteins innerhalb des Systems (Stationsadresse) völlig unbedeutend. Zum Beispiel überträgt das Eingabemodul mit der Nummer 5 seine Daten an alle Ausgabebausteine mit der Nummer 5.

Der Datenaustausch wird zeit- und ereignisgesteuert realisiert. Übertragen **werden Messund Sollwerte, Meldungen, Befehle, Wisch- und Zählimpulse.** Bei digitalen E/A-Modulen sind die Ein-/ Ausgänge 1 - 4 zwischen den beiden Funktionsarten statisch oder Zähl-/ Wischimpuls umschaltbar. Analoge Signale können sowohl als Spannungswerte 0-10V als auch als Stromwerte 0-20mA übertragen werden.

Im **Störfall** erkennt das System die fehlerhafte Kommunikation und meldet diese über LED und Relaiskontakt sowohl in der Zentrale als auch in der betreffenden Unterstation. Zusätzlich kann bei Verwendung entsprechender E/A-Module durch einen Binärkontakt an jedem Punkt des Fernwirksystems die Erreichbarkeit einer jeden angeschlossene Station signalisiert werden.

Bei Nutzung einer seriellen Schnittstelle sind diese Informationen natürlich ebenfalls auswertbar. Nach der Beseitigung der Störursache wird der normale Betrieb automatisch wieder aufgenommen.

Die **Konfiguration** des Systems ist sehr einfach. Alle wichtigen Einstellungen können per DIP-Schalter vorgenommen werden. Dies sind z.B. Stationsadresse (1 – 31), Modulnummer (0 ... 254), statisch/Zählwert bei digitalen E/A sowie Strom/ Spannung bei analogen Signalen etc.

### 2.5.1 **Übertragung auf Stromleitungen**

Das MFW-Powerline-Fernwirk-Netzwerk verwendet zur Signalübertragung ein sehr sicheres Träger-Frequenz-Verfahren (Hammingdistanz > 6) und eignet sich daher auch für den Einsatz in rauer, störverseuchter Industrieumgebung. Das MFW eignet sich zur Überbrückung von Entfernungen von mehreren Kilometern.

Gemäß DIN 50065-1:1999 ist der Frequenzbereich von 95-125kHz und 140-148,5kHz für allgemeine Signalübertragung mit unbestimmtem Protokoll auf elektrischen Niederspannungsnetzen (Powerline) freigegeben. Das MFW-Powerline-Fernwirksystem arbeitet standardmäßig mit einer Trägerfrequenz von 109,4kHz. Es entspricht somit der Klasse 122. Betriebsmittel dieser Klasse sind für den allgemeinen Gebrauch geeignet und benötigen somit keine Anmeldung oder Zustimmung der autorisierten Zulassungsstellen.

In nicht öffentlichen Netzen ist alternativ auch der Betrieb mit einer Trägerfrequenz von 91 kHz möglich. Hier muss jedoch mit einer Trägerfrequenzsperre zwingend der Abfluss des Signals in das öffentliche Stromnetz verhindert werden.

Der Aufbau des Übertragungsnetzes kann beliebig als Stern-, Ring- oder Astsystem ausgeführt sein. Um große Entfernungen der Datenübertragung zu erreichen, empfehlen wir in jedem Fall die Verwendung von Trägerfrequenzsperren. Die Verschleppung von Fehlerströmen ist durch die Potenzialtrennung zwischen Versorgungsspannung, Signaleingängen, Übertragungsleitung und Signalausgängen ausgeschlossen.

In der folgenden Skizze ist zu erkennen, dass das Leitungsstück, welches zur Datenübertragung genutzt werden soll, durch Trägerfrequenzsperren frei geschaltet wird. Sollten zwischen den gekennzeichneten Sperren weitere Kabelabgänge liegen, so sind diese ebenfalls mit Trägerfrequenzsperren auszustatten.

<span id="page-6-0"></span>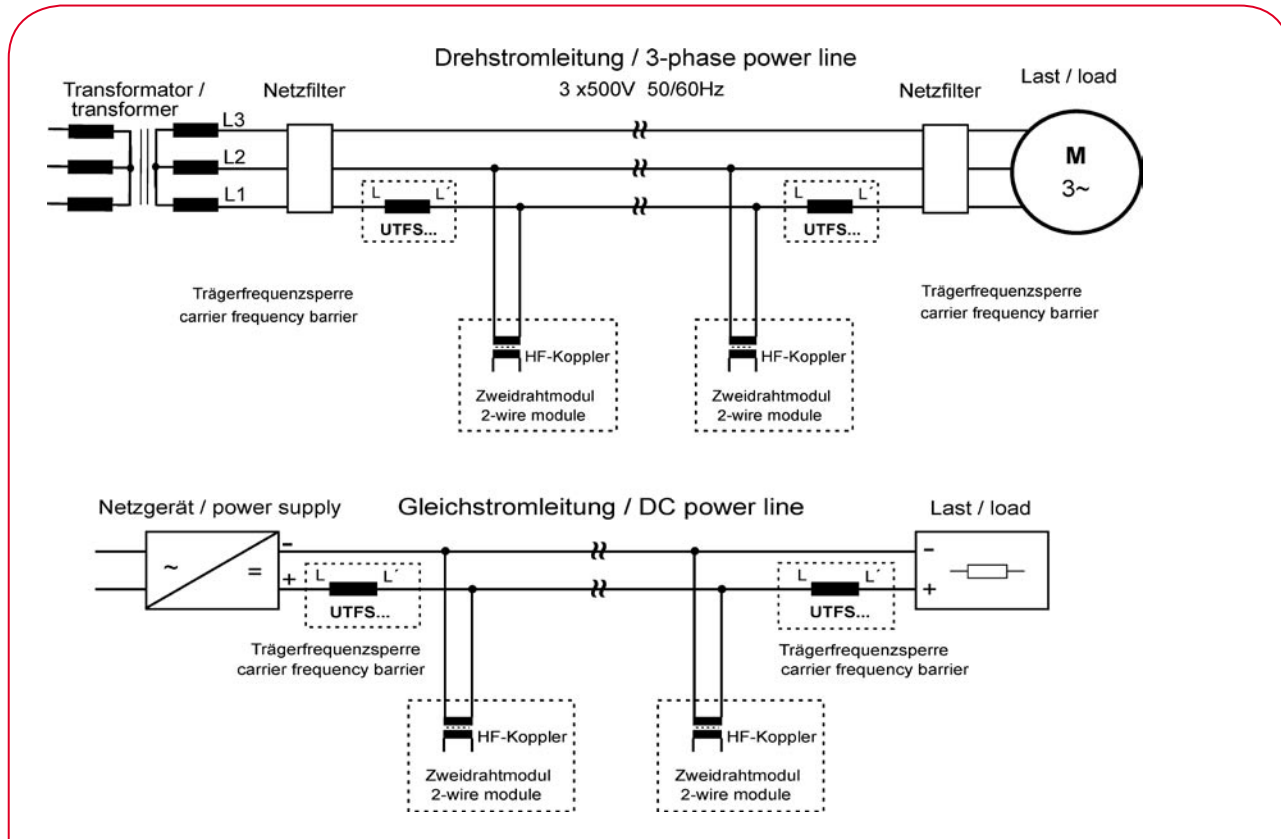

Die Bus-Klemmen der Grundmodule sind zum direkten Anschluss an die spannungsführende Leitung bis 500V AC/DC ausgelegt. Soll auf Leitungen mit Spannungen bis 1000V übertragen werden, sind zusätzliche Koppelübertrager einzusetzen. Durch den Einsatz von Koppelübertragern und Repeatern kann auch das Übertragungsmedium gewechselt werden (z.B. von einer Stromleitung auf ein potenzialfreies Kabel und zurück). Zum Wechsel zwischen Stromleitungen verschiedener Spannungsebenen sind ebenfalls nur Koppelübertrager notwendig.

In einigen Fällen können andere elektrische Geräte (z.B. Frequenzumrichter) Störungen der Datenübertragung hervorrufen. Sofern die zur Übertragung vorgesehene Netzleitung stark störspannungsverseucht ist oder hochfrequente Oberwellen vorhanden sind, müssen zusätzlich geeignete Netzfilter eingesetzt werden. Beachten Sie bitte in diesem Zusammenhang, dass verschiedene Störungen nur zeitweise auftreten können und somit bei einmaligen Messungen auch nicht sofort erkannt werden.

# 2.5.2 **Übertragung auf Kabelschirmen**

Die Datenübertragung über den Kabelschirm von Mittelspannungsanlagen erfolgt zwischen Kabelschirm und Erde. Das setzt natürlich einen erdfreien Kabelschirm voraus. Gegebenenfalls sind ältere Kabel hierauf zu prüfen. Die Powerline Module werden mit speziellen Koppelübertragern an den Schirm angeschlossen. Die Anschlussleitungen des Übertragers sind in den Erdanschluss des Kabelschirms einzufügen, so dass der rein passiv arbeitende Übertrager sowohl Fehler- als auch Kurzschlussströme voll gegen Erde ableiten kann und darüber hinaus die Trägerfrequenz sehr verlustarm in den Kabelschirm einkoppelt.

Das folgende Bild zeigt den prinzipiellen Aufbau einer Übertragungsstrecke auf einem Kabelschirm.

<span id="page-7-0"></span>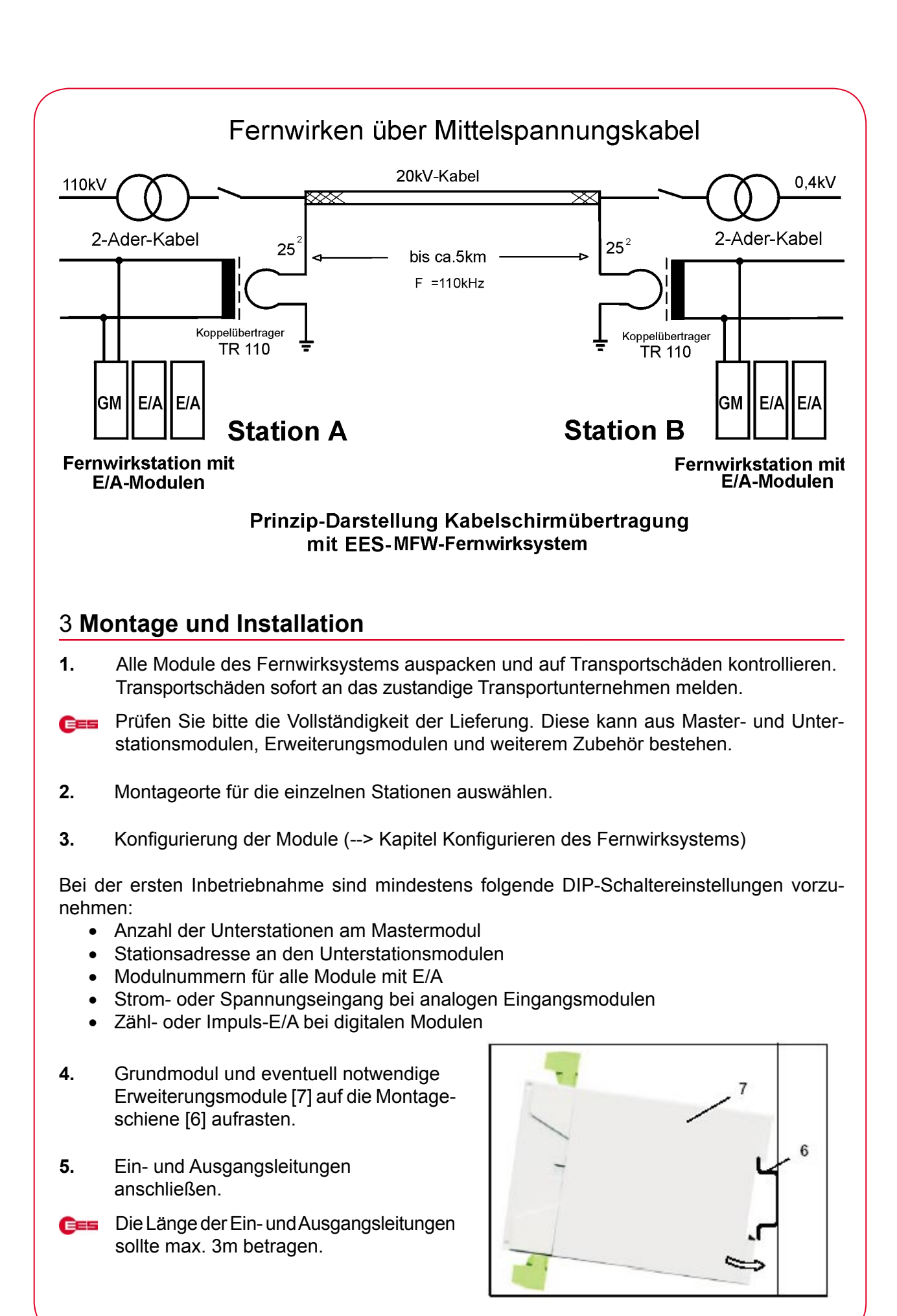

Seite 8 von 20

- <span id="page-8-0"></span>**6.** Powerline an die Klemmen 24 und 26 [15] anschließen.
- **7.** Ggf. optional erhältliche Ein-/Ausgangsmodule mit Hilfe des mitgelieferten Kabels an die Erweiterungsbuchsen [17] an der Unterseite des Moduls anschließen.
- **BEE** Die Montage und Installation erfolgen gemäß der zugehörenden Anleitung.

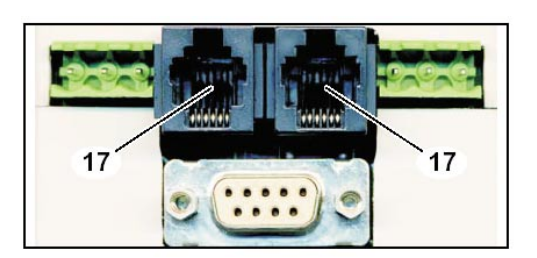

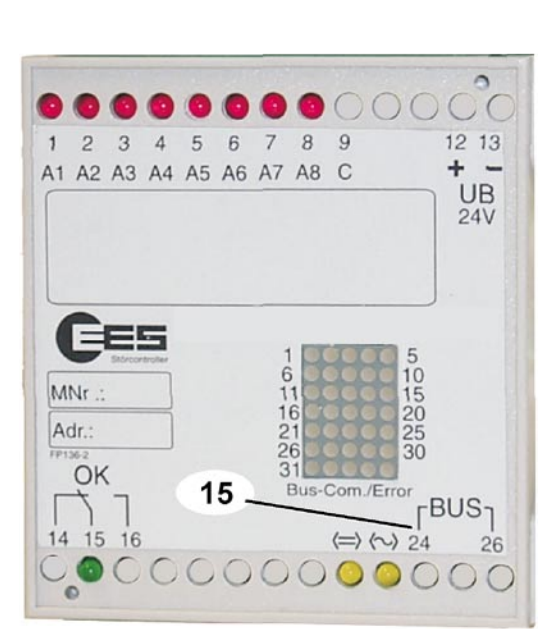

- **8.** Spannungsversorgung am Grundmodul anschließen.
- Die Länge der Versorgungsleitungen ĜES sollte max. 10m betragen.
- **9.** Trägerfrequenzsperren, Netzfilter bzw. Koppelübertrager einbauen.
- **10.** Spannungsversorgung einschalten.
	- Kontrollleuchte [1] leuchtet. Die Unterstation ist betriebsbereit.

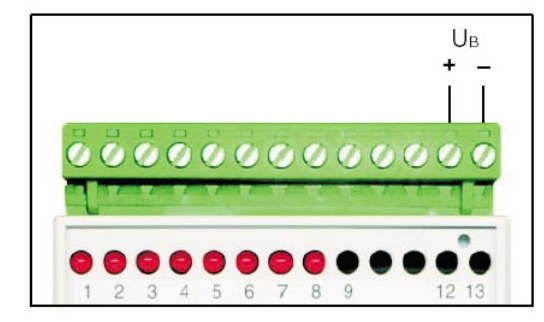

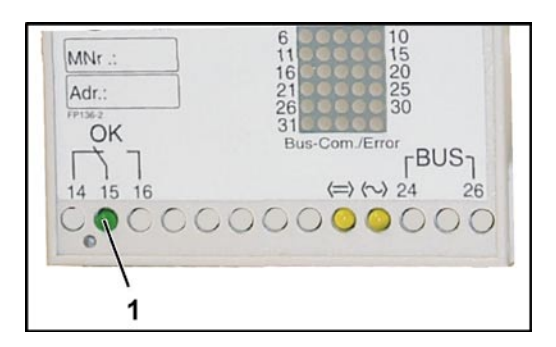

# 4 **Konfigurieren des Fernwirksystems**

### 4.1 **Allgemeine Grundlagen**

Der Datenaustausch innerhalb des Fernwirksystems erfolgt auf Grundlage von Modulnummern. Jedem Grund- oder Erweiterungsmodul mit einem E/A-Baustein wird eine Modulnummer zugeordnet. Die Daten werden zwischen Bausteinen mit der gleichen Modulnummer ausgetauscht. Hierbei ist die örtliche Anordnung des Moduls innerhalb des Systems (Stationsadresse) völlig unbedeutend. Zum Beispiel überträgt das Eingabemodul mit der Nummer 5 seine Daten an alle Ausgabebausteine bei denen ebenfalls die Modulnummer 5 eingestellt ist. Es können mehrere Ausgabebausteine mit einer Modulnummer existieren. Eine Eingabemodulnummer darf jedoch nur einmal im System verwendet werden.

<span id="page-9-0"></span>Alle wichtigen Einstellungen können per DIP-Schalter vorgenommen werden. Dies sind z.B. Stationsadresse (1 – 31), Modulnummer (0 ... 254), Umschaltung zwischen statisch und Zählwert bei digitalen E/A sowie Strom und Spannung bei analogen Signalen etc. Die DIP-Schalter A und B [4, 5] befinden sich in der Unterseite der Grundmodule.

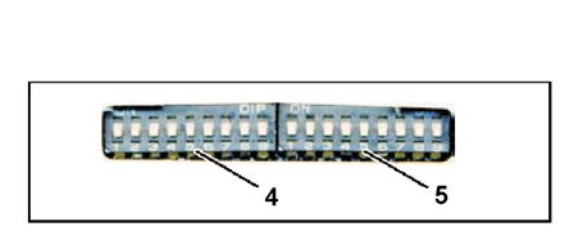

**E≡** Die Modulnummen 251 ... 254 sind für die Ausgabe von Stationsfehlern reserviert.

### 4.2 **Mastermodul**

Die Stationsadresse ist mit 0 festgelegt. Es sind folgende Einstellungen vorzunehmen:

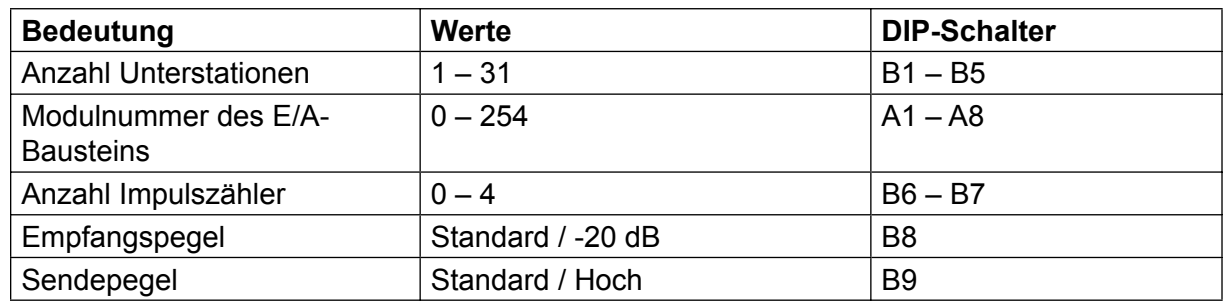

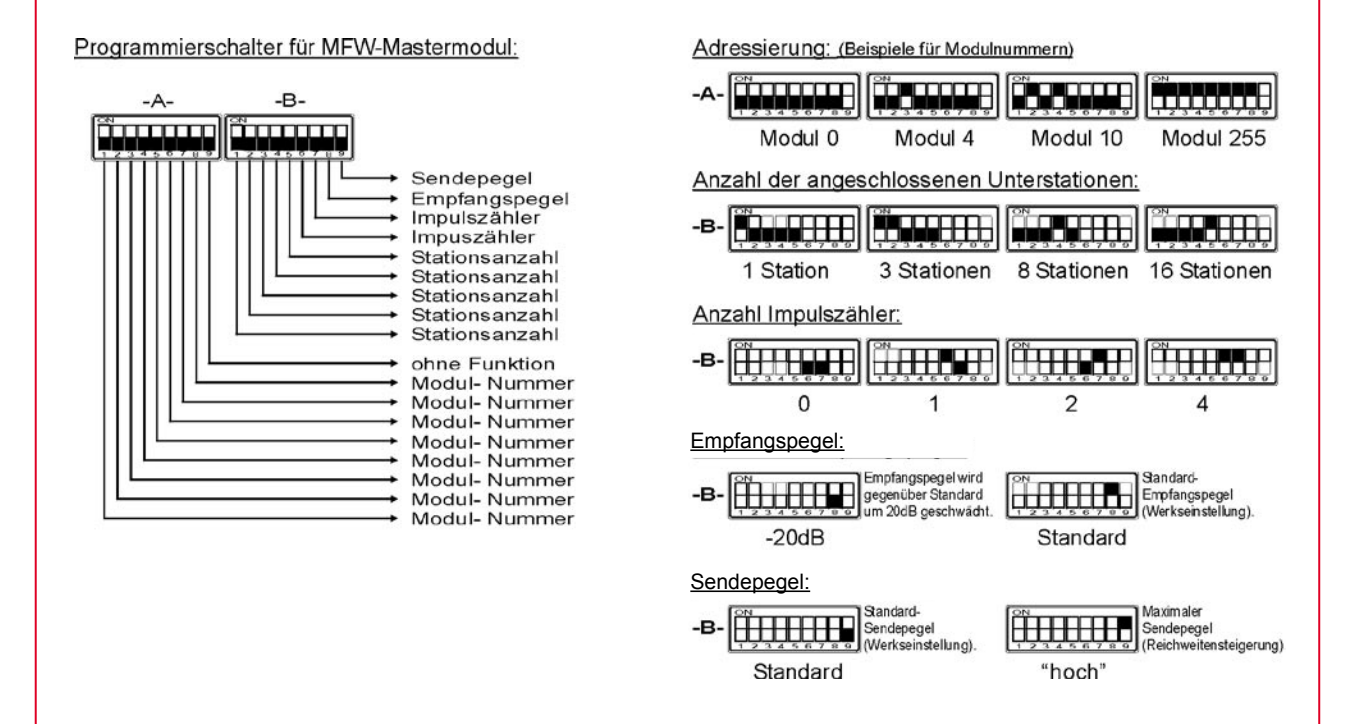

# <span id="page-10-0"></span>4.3 **Unterstationsmodul**

Es sind folgende Einstellungen vorzunehmen

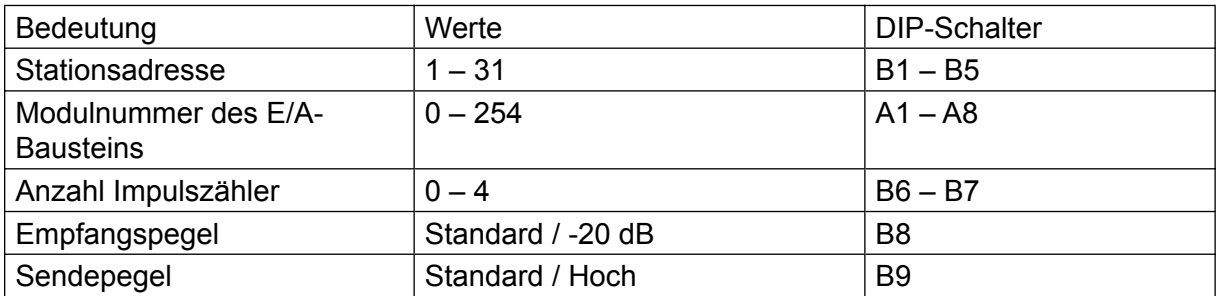

Adressierung: (Beispiele für Modulnummern)

Programmierschalter für MFW-Unterstationsmodul:

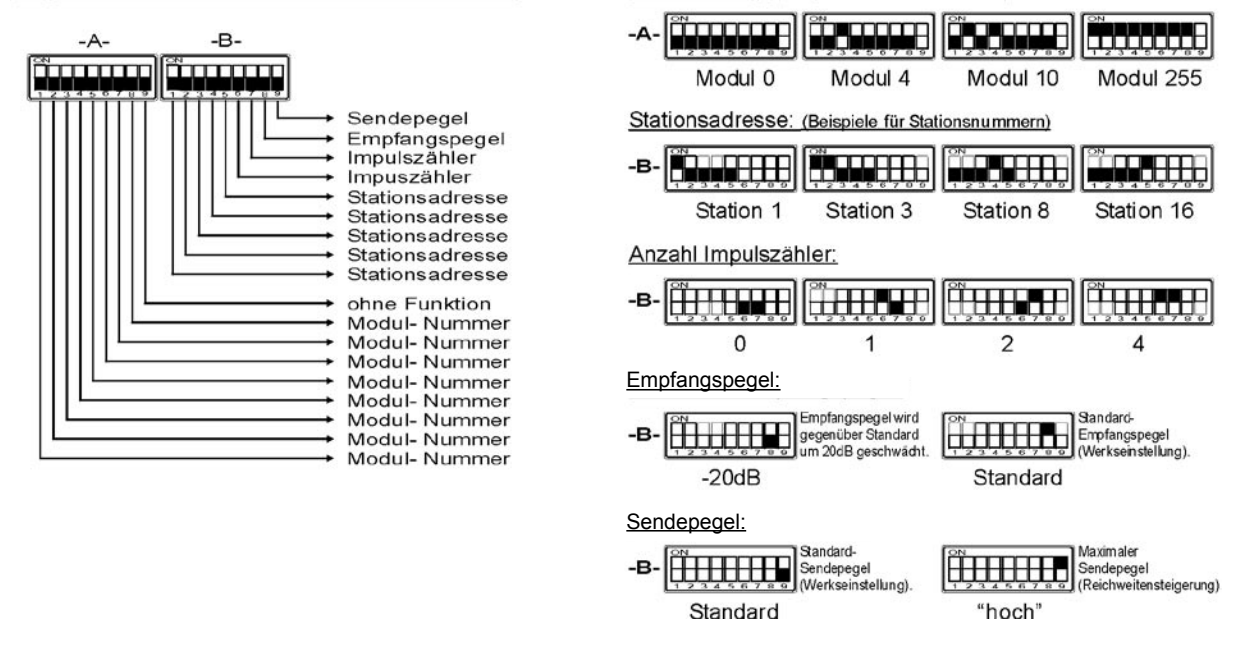

### 4.4 **Erweiterungsmodule**

Zur Erweiterung des E/A-Bereiches ist jedes Grundmodul mit maximal 15 Erweiterungsmodulen aufrüstbar. Hierfür sind folgende Module verfügbar:

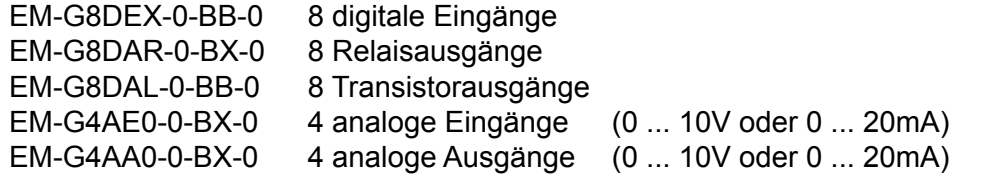

Die genaue Beschreibung der Funktionsweise der Module ist der Betriebsanleitung MFW-Erweiterungsmodule zu entnehmen. Im folgenden werden nur die notwendigen DIP-Schaltereinstellungen aufgeführt. Die DIP-Schalterbelegung ist dem Aufkleber auf den Seitenteilen der Module oder der Betriebsanleitung der Erweiterungsmodule zu entnehmen.

# <span id="page-11-0"></span>4.4.1 **digitale Eingabe**

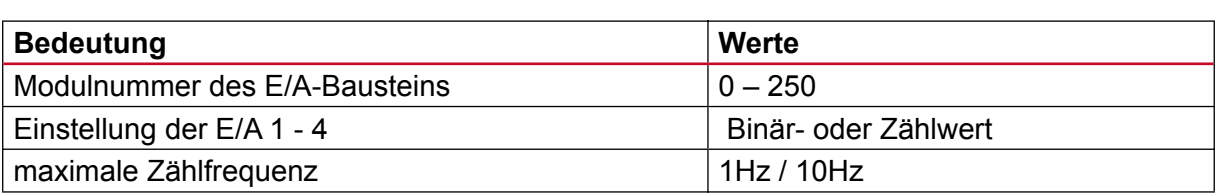

### 4.4.2 **digitale Ausgabe**

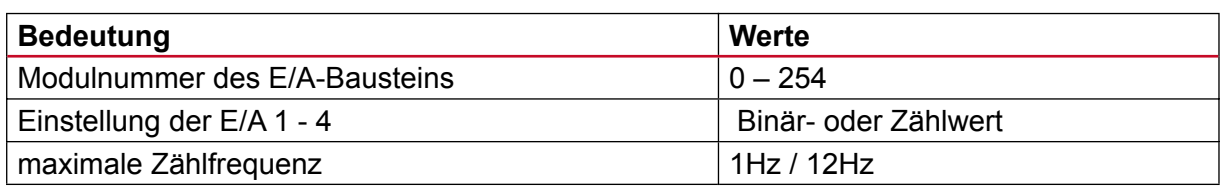

### 4.4.3 **analoge Eingabe**

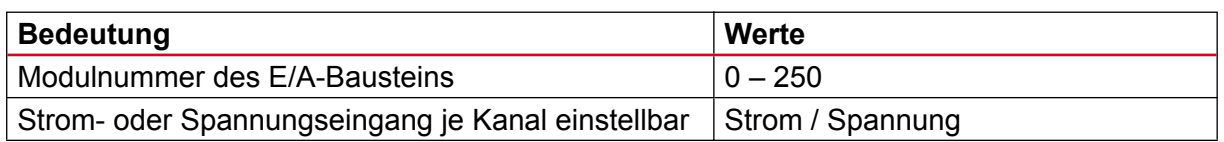

### 4.4.4 **analoge Ausgabe**

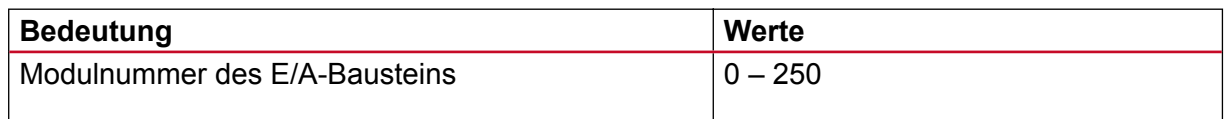

# 5 **Kontrollleuchten**

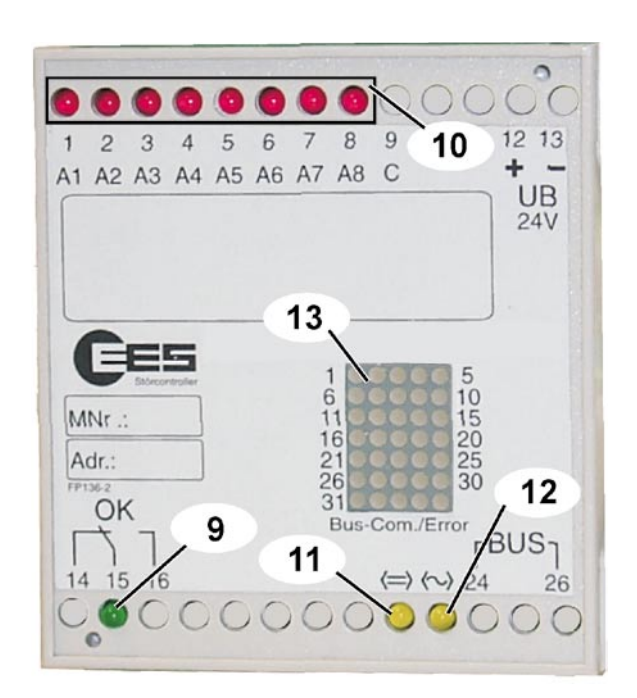

- 9 Kontrollleuchte *OK*
- 10 Kontrollleuchten *digitale Ein- oder Aus*gänge leuchten, wenn ein Signal vor*handen ist.*
- 11 Kontrollleuchte *Externes Modul* leuchtet, wenn ein externes Modul gekoppelt ist.
- 12 keine Funktion
- 13 Dioden-Matrix (eine LED pro Unterstation)
	- LED aus Station am Master nicht konfiguriert (Anzahl Unterstationen)
	- Blinklicht optisch Signalisierung des Datenverkehrs mit der Station
	- Dauerlicht Station gestört

Seite 12 von 20

# <span id="page-12-0"></span>6 **Diagnosefunktionen**

Für die Überwachung und Beurteilung der Datenverbindung stehen verschiedene Diagnoseinformationen zur Verfügung. Dies sind z.B. Stationsfehler über die LED-Matrix-Anzeige bzw. Relaiskontakte oder weitergehende Informationen über die Diagnoseschnittstelle.

Die Kontrollleuchte *OK* [9] informiert über den aktuellen Fehlerzustand:

- $\bullet$  Dauerlicht = kein Fehler
- Blinken = Fehler
- Aus = keine Spannungsversorgung

Eine Blinksequenz besteht aus:

- Anzahl langer Blinkimpulse  $\rightarrow$  1. Stelle des Fehlercodes
- Anzahl kurzer Blinkimpulse  $\rightarrow$  2. Stelle des Fehlercodes
- Pause

Beispiel:  $-\cdots$  - - - - (= Fehlercode 24)

Beim gleichzeitigen Auftreten mehrerer Fehler wird immer derjenige mit der höchsten Priorität angezeigt.

### 6.1 **Fehlercodes**

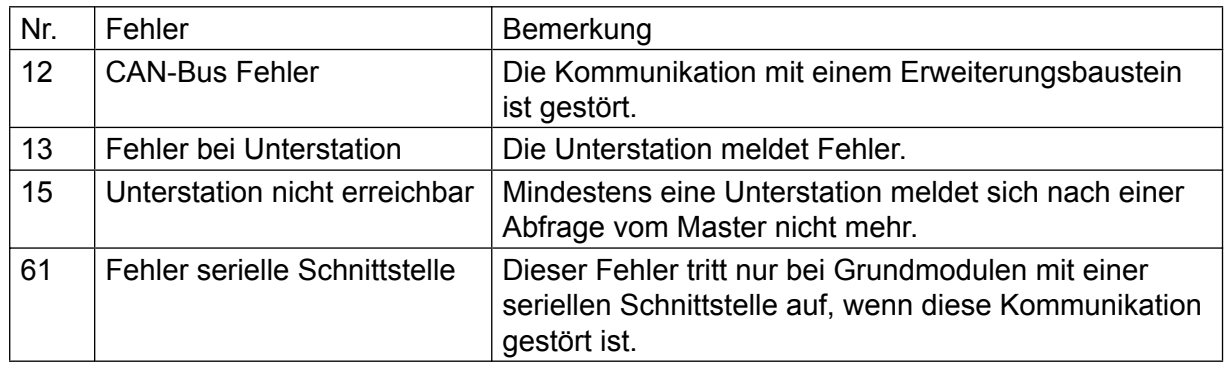

### <span id="page-13-0"></span>6.2 **Stationsstörungen als Einzelfehler**

In bestimmten Anwendungsfällen ist es notwendig, gestörte Unterstationen zusätzlich zu den oben genannten Möglichkeiten über binäre Ausgaben zu signalisieren. Hierfür sind die Moduladressen 254 – 251 reserviert. Die Zuordnung der Fehler erfolgt wie in folgender Tabelle dargestellt. Gesetzte Ausgänge melden eine gestörte Station. Die genannten Ausgabemodule können an beliebiger Stelle des Fernwirksystems eingefügt werden. Ein mehrfaches Einfügen der Module ist ebenfalls möglich.

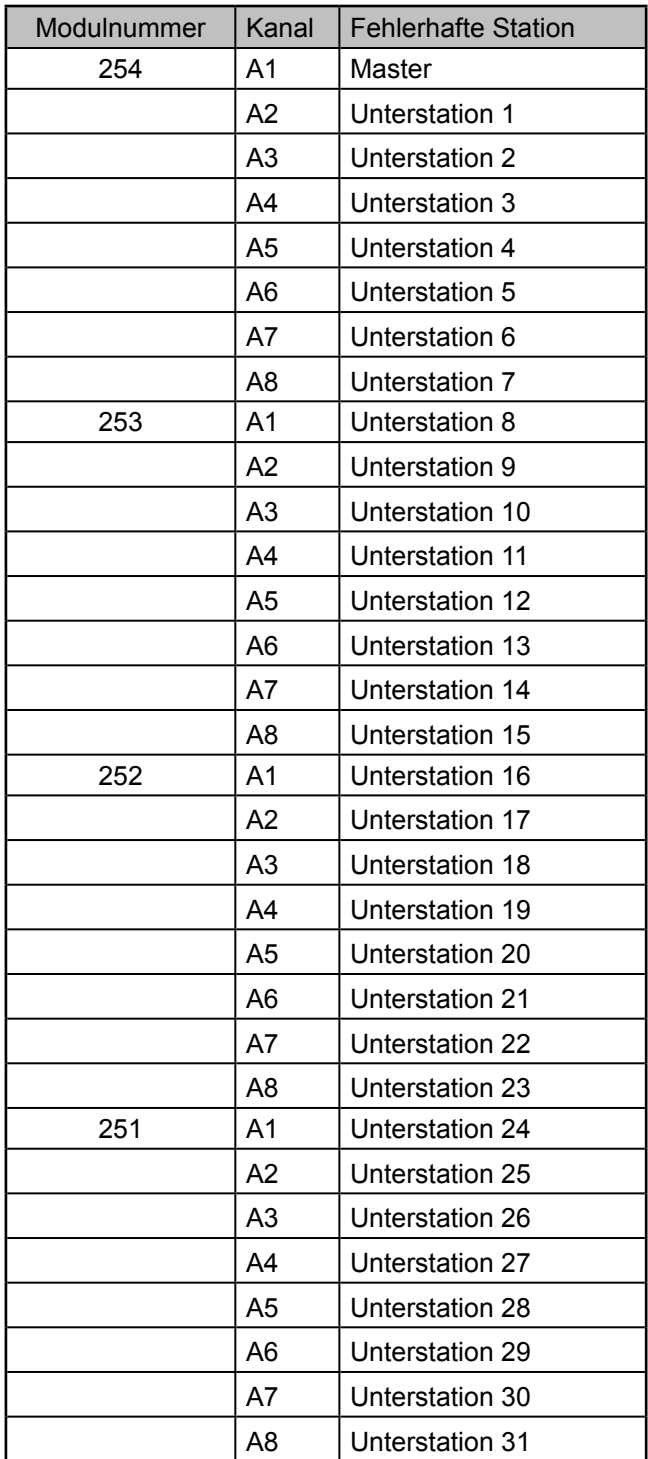

Seite 14 von 20

# <span id="page-14-0"></span>6.3 **Diagnoseschnittstelle**

Die Grundmodule verfügen über eine RS 232-Schnittstelle, die als Diagnoseschnittstelle genutzt werden kann.

Über die Diagnoseschnittstelle können mit einem Terminal zusätzliche Informationen über den Systemzustand gewonnen werden. Hierzu muss das Terminal auf folgende Werte eingestellt werden:

- 9600Baud
- 8 Bit
- 1 Startbit
- 1 Stopbit
- kein Parität
- kein Hardware- und Softwarehandshake

In den folgenden Abschnitten sind die Befehle aufgeführt, mit denen die Informationen abgefragt werden können. Groß/Kleinschreibung beim Befehlsbuchstaben wird ignoriert. Die Befehle müssen mit <ENTER> abgeschlossen werden.

### 6.3.1 **Diagnoseparameter Mastermodul**

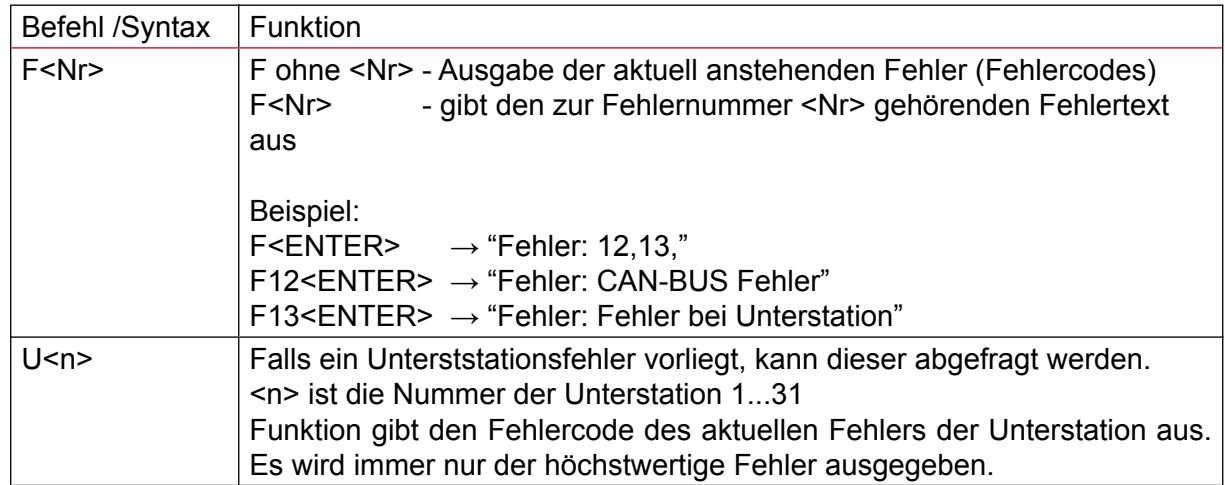

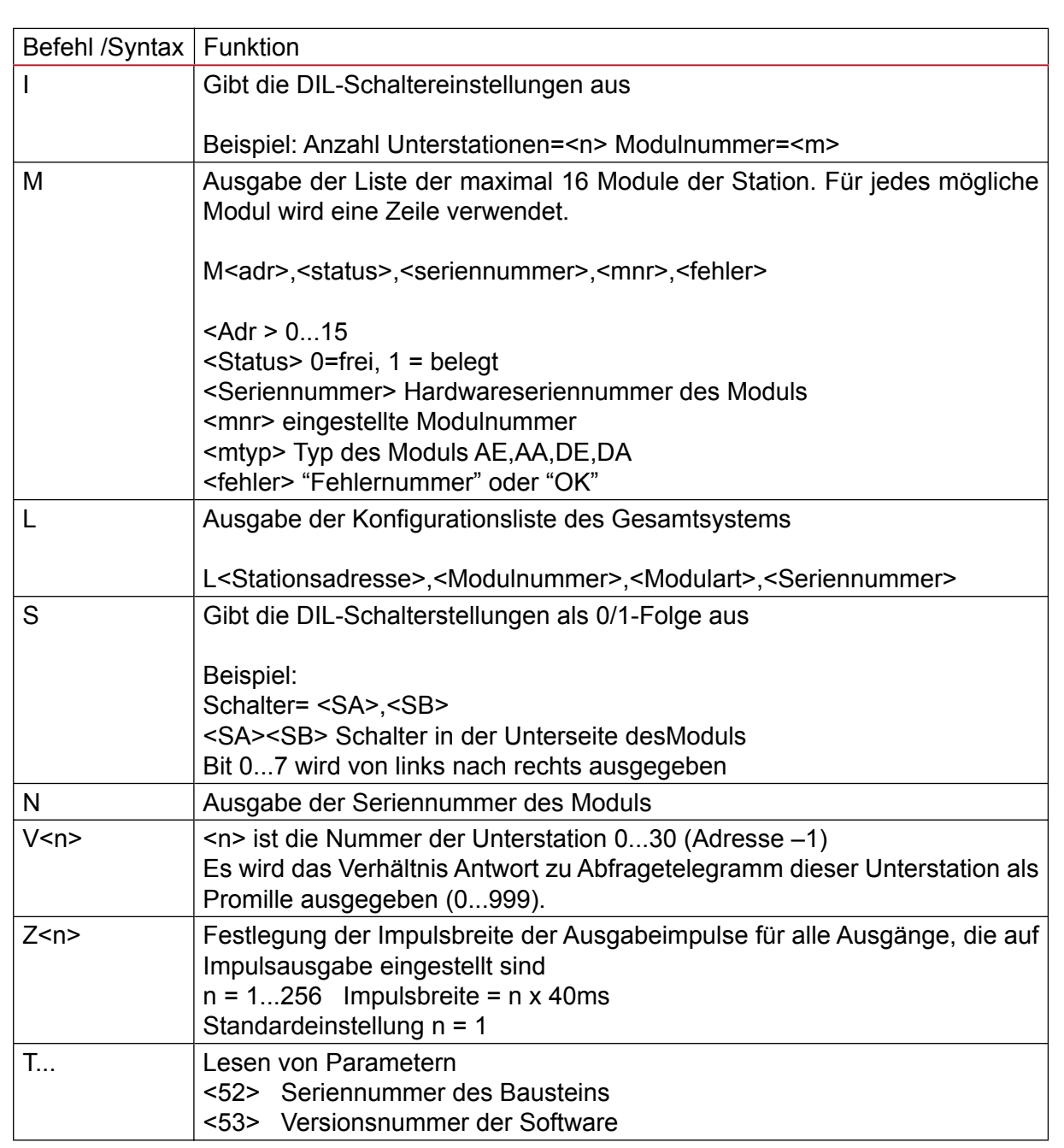

# <span id="page-16-0"></span>6.3.2 **Diagnoseparameter Unterstationsmodul**

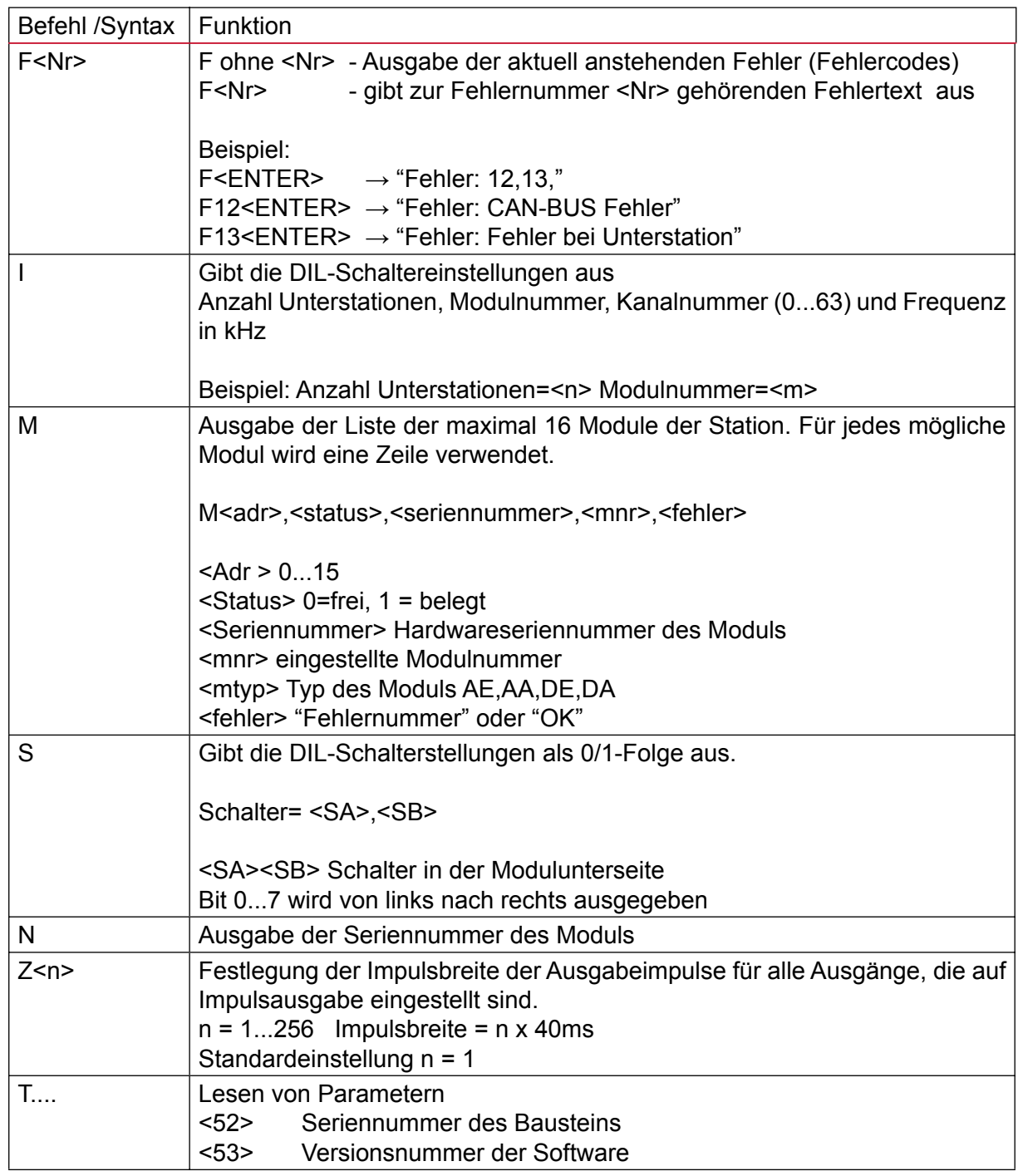

# <span id="page-17-0"></span>7 **Technische Daten**

Nennbetriebsspannung<br>
Betriebsspannungsbereich<br>
20 ... 32V DC Betriebsspannungsbereich Betriebs- und Umgebungstemperatur -20°C ... +60°C Luftfeuchtigkeit maximal 95%, nicht kondensierend Anschlussklemmen Nennquerschnitt 2,5mm<sup>2</sup> Gehäuse / Schutzart Kunststoff / IP 40

### **Powerline-Modem**

Empfangsempfindlichkeit Standard ca. 3mVss

Isolationsspannung zwischen Powerline und Versorgungsspannung sowie Powerline und E/A 4kVeff

#### **Digitale Eingangsmodule**

Leistungsaufnahme ca. 2,5W Meldespannung etter and the ca. 16 ...48V AC/DC\* Eingangswiderstand ca. 10kOhm maximale Zählfrequenz<br>
minimale Impulsbreite<br>
50ms minimale Impulsbreite galvanische Trennung zwischen Melde- und Versorgungsspannung aussetzt die 4kVeff

### **Digitale Ausgangsmodule**

Leistungsaufnahme bei Relaisausgängen ca. 3,5W Leistungsaufnahme bei Transistorausgängen max. 2,5W Logik + Laststrom Kontaktbelastbarkeit der Relaisausgänge\*\*

Summenstrom 230V AC (rein ohmsche Last) maximal 8A Belastbarkeit der Transistorausgänge maximal 50mA je Ausgang maximale Zählfrequenz 12Hz \* Impulsbreite / Pause 40ms \* galvanische Trennung zwischen Ausgangsund Versorgungsspannung auch der AkV<sub>eff</sub> (nicht bei Transistorausgängen!)

Pegel-Klasse / Typ 122 (anmeldefrei) / Typ 2 Sendespannung 2,8Vss an 5Ω (geregelt) (höhere Werte einstellbar)

minimal 1,2V / 1mA maximal 250V AC / 400mA 250V AC / 2A (rein ohmsche Last) 30V DC / 2A 110V DC / 0,2A 220V DC / 0,1A

\*Andere Werte auf Anfrage

\*\* Genauere Spezifikationen stellen wir Ihnen auf Anfrage gern zur Verfügung.

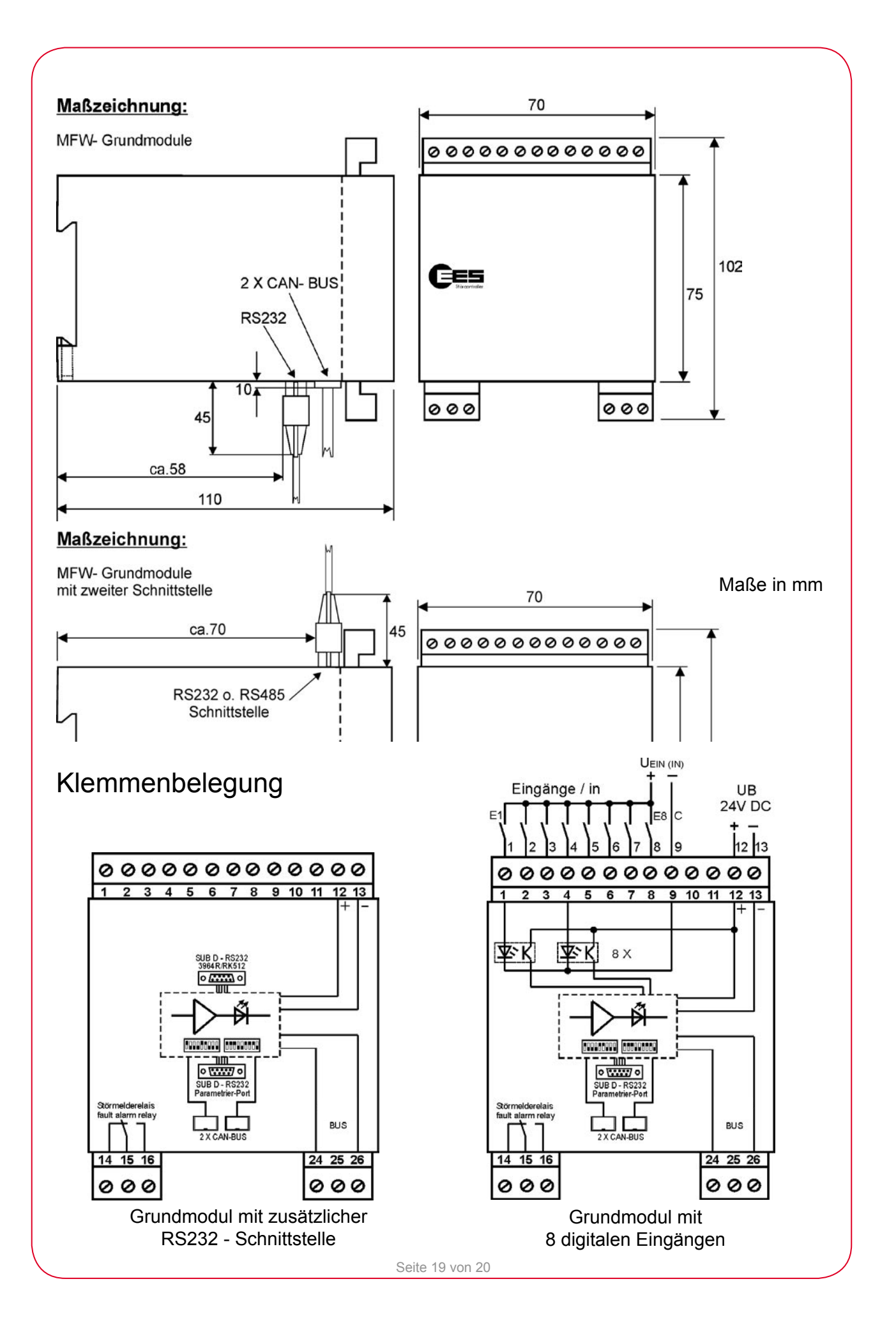

<span id="page-19-0"></span>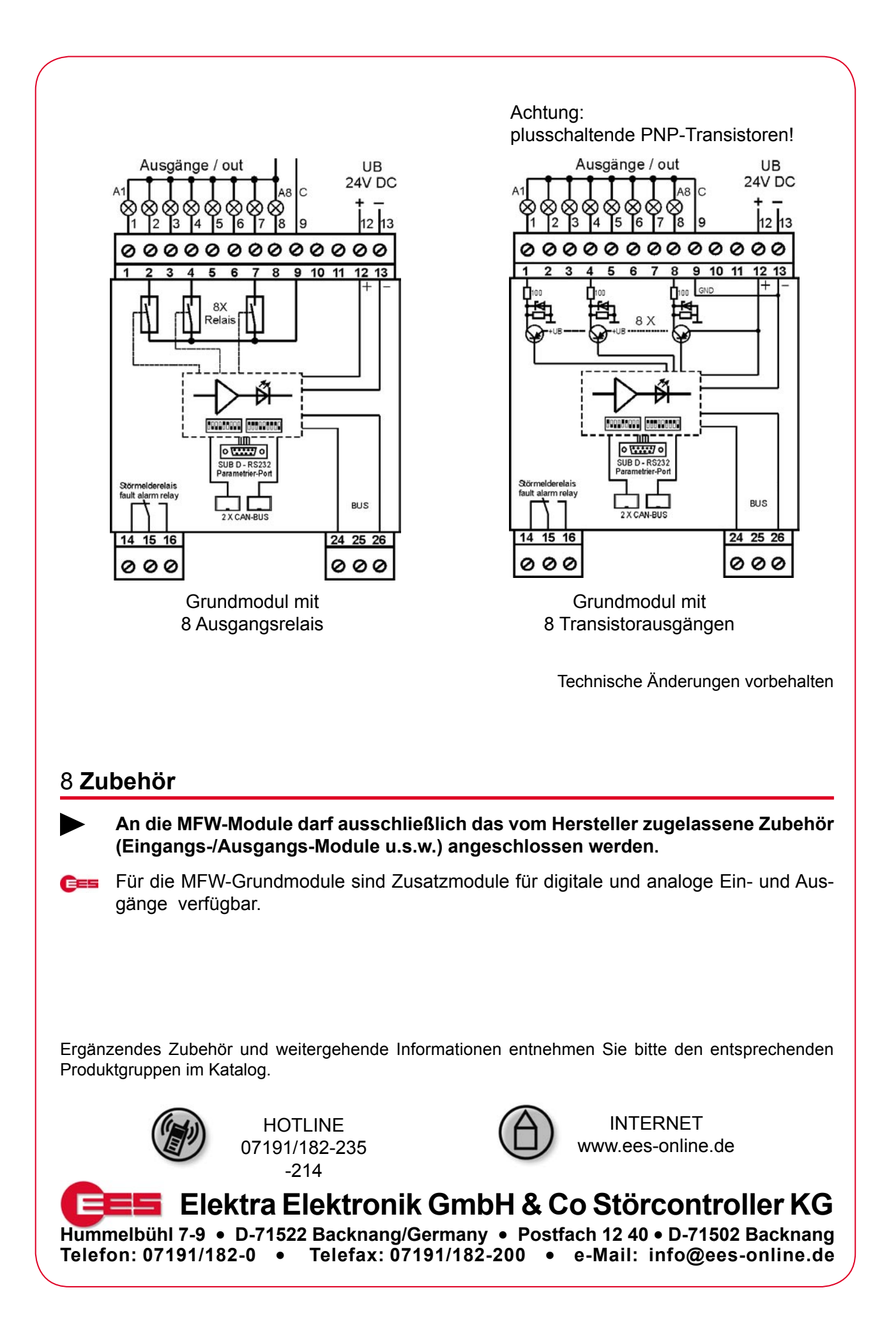